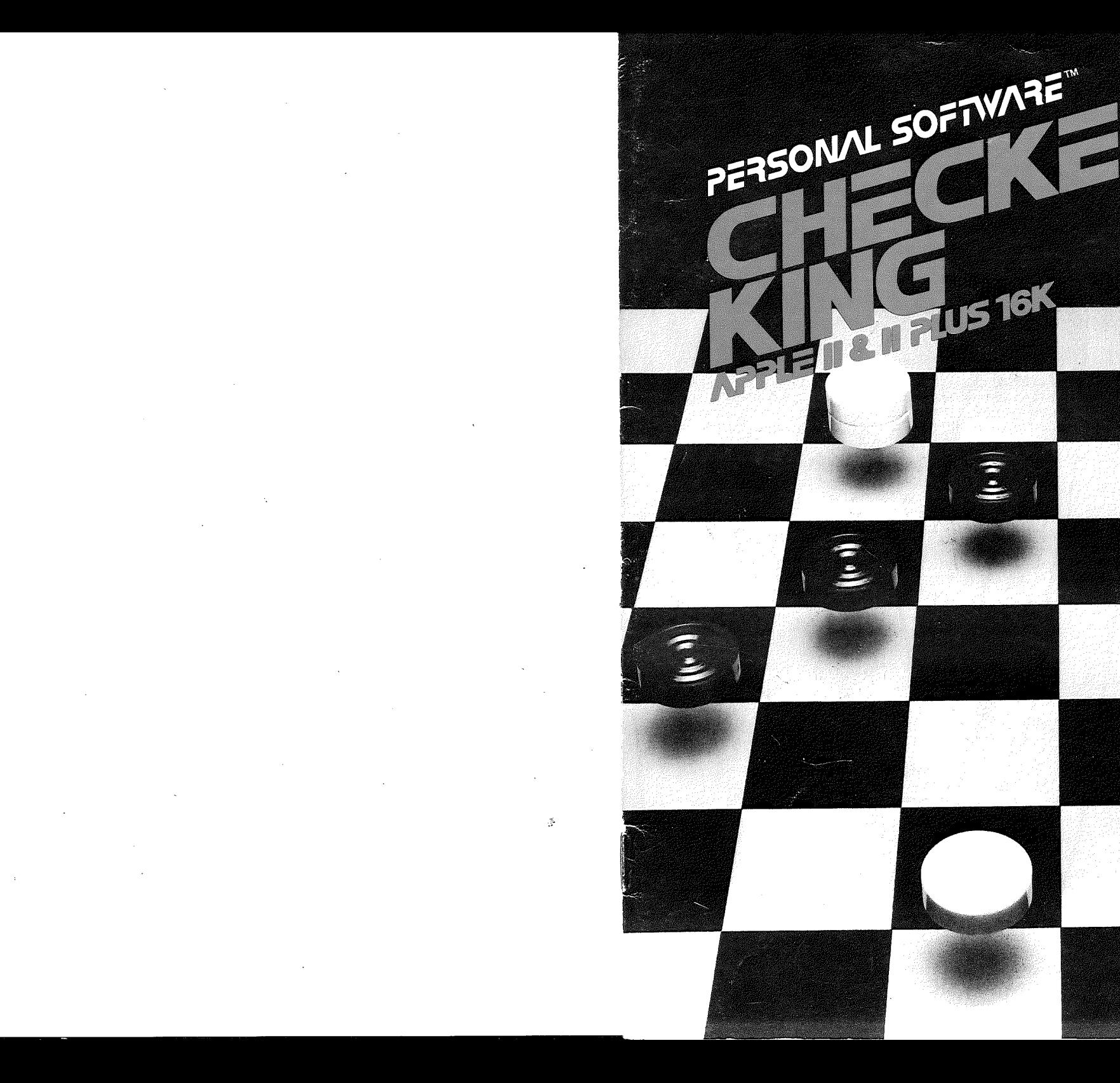

E

### Limited Warranty

This software product and the attached instructional materials are sold "AS IS", without warranty as to their performance. The entire risk as to the quality and performance of the computer software program is assumed by the user.

However, to the original purchaser only, Personal Software, Inc. warrants the medium on which the program is recorded, either cassette or diskette, to be free from defects in materials and faulty workmanship under normal use and service for a period of ninety (90) days from the date of purchase. If during this period a defect in the medium should occur, the medium may be returned to Personal Software, Inc., or to an authorized Personal Software, Inc. dealer, and Personal Software, Inc. will replace the medium without charge to you. Your sole and exclusive remedy in the event of a defect is expressly limited to replacement of the medium as provided above. To provide proof that you are the original purchaser, please complete and mail the enclosed Owner Warranty Card to Personal Software, Inc. at 592 Weddell Drive, Sunnyvale, CA 94086 within thirty (30) days of the date of purchase.

If the failure of the medium, in the judgment of Personal Software, Inc., resulted from accident, abuse or misapplication 'of the medium, then Personal Software, Inc. shall have no responsibility to replace the medium under the terms of this warranty.

THE ABOVE WARRANTIES FOR GOODS ARE IN LIEU OF ALL WARRANTIES, EX-PRESS, IMPLIED OR STATUTORY, INCLUDING, BUT NOT LIMITED TO, ANY IMPLIED WARRANTIES OF MERCHANTABILITY AND FITNESS FOR A PARTICULAR PURPOSE AND OF ANY OTHER WARRANTY OBLIGATION ON THE PART OF PERSONAL SOFTWARE, INC. IN NO EVENT SHALL PERSONAL SOFTWARE, INC. OR ANYONE ELSE WHO HAS BEEN INVOLVED IN THE CREATION AND PRODUCTION OF THIS COMPUTER SOFTWARE PROGRAM BE LIABLE FOR INDIRECT, SPECIAL, OR CON-SEQUENTIAL DAMAGES, SUCH AS, BUT NOT LIMITED TO, LOSS OF ANTICIPATED PROFITS OR BENEFITS RESULTING FROM THE USE OF THIS PROGRAM, OR ARIS-ING OUT OF ANY BREACH OF THIS WARRANTY. SOME STATES DO NOT ALLOW THE EXCLUSION OR LIMITATION OF INCIDENTAL OR CONSEQUENTIAL DAMAGES SO THE ABOVE LIMITATION MAY NOT APPLY TO YOU.

#### **Copyright**

This software product is copyrighted and all rights are reserved by Personal Software, Inc. The distribution and sale of this product are intended for the use of the original purchaser only and for use only on the computer system specified. Lawful users of this program are hereby licensed only to read the program from its medium into memory of a computer solely for the purpose of executing the program. Copying, duplicating, selling or otherwise distributing this product is a violation of the law.

This manual is copyrighted and all rights are reserved. This document may not, in whole or part, be copied, photocopied, reproduced, translated or reduced to any electronic medium or machine readable form without prior consent, in writing, from Personal Software, Inc.

Willful violations of the Copyright Law of the United States can result in civil damages of up to \$50,000 in addition to actual damages, plus criminal penalties of up to one year imprisonment and/or a \$10,000 fine.

Copyright © 1980 Personal Software, Inc. 592 Weddell Drive, Sunnyvale, CA 94086 (408) 745-7841

Printed in U.S.A.

# **CHECKER KING For the Apple II**

# **Written by Michael Marks and Brad Templeton**

Whether you are a novice learning to play checkers or an expert looking for a challenging opponent, Personal Software@) Checker King will provide a capable and willing competitor.

Your Checker King program has powerful, flexible features:

- It can play at different levels of skill from 1 (easy) to 8 (a real challenge).
- All moves are displayed graphically and numerically.
- Moves are shown in official checker notation.
- You can modify the board by removing and adding pieces to set up special situations.
- Checker King will switch sides with you.

 $\lambda$ 

- You can have Checker King play a game against itself.
- You can take back a move to correct a mistake.
- Up to three board positions can be saved and recalled later for study and play.
- A Bonus: Three checker puzzles to test your ingenuity are contained in the program.

Checker King for the Apple II is a machine language program using the same advanced artificial intelligence techniques that have made Personal Software's Microchess program the first "gold record" (50,000 units) best seller.

You can use the diskette or cassette version of Checker King on any 16K Apple II, Apple II Plus or Apple II using the Language Card.

The Checker King program on cassette has been recorded twice to provide you with a backup copy. Please treat your Checker King cassette or diskette with care and carefUlly read the instructions for loading Checker King from the storage medium into the computer you are using before you begin.

Checker King is produced and marketed by Personal Software Inc. For a catalog of other Personal Software products, see your Personal Software dealer or write us, giVing your complete address, your computer configuration (brand, memory size, program storage hardware, etc.) and your most wanted software products.

# **LOADING CHECKER KING FROM CASSETTE**

Since Checker King is written in machine language, the procedure for loading it from cassette is somewhat different from those of regular BASIC programs. To load the Checker King program from your cassette, read the instructions first and then follow them exactly. If you make a mistake when typing in the commands, use the left arrow key  $( \leftarrow )$  to back up until the blinking rectangle is situated on the incorrect character, and resume typing in the command.

- 1. Insert your Checker King cassette into your recorder and rewind it to the beginning.
- 2. Turn on your computer and press the key marked RESET. If there is an asterisk (\*) on your screen with a blinking rectangle, called the "cursor", beside it, go on to Step 3. If yours is an Apple II Plus, you'll see the Applesoft prompt on the screen (]). Type the following command, excluding the first character (1).

#### $ICALL -151$

Press RETURN and you should now have the asterisk (\*) on your screen.

3. Now type the characters below exactly as shown, excluding the asterisk:

#### $*30.3$ FFFR

Don't press RETURN yet.

4. Start the Checker King tape by pressing PLAY on your recorder, and then press the RETURN key on your Apple. The cursor disappears while the program is being loaded, and you'll see the copyright notice appear. Then your Apple will beep at you at the completion of loading; press RETURN and the checker board will appear on the screen with Checker King waiting for you to begin.

You should rewind the Checker King cassette and put it away. Once Checker King is loaded, you can play as many games of checkers as you want, using the commands described later. To go on to some other program, though, you will have to turn the power off and then on again. With the Apple II, pressing RESET will erase the copy of Checker King in memory and you'll have to reload the program. To recover from pressing RESET on an Apple II Plus or an Apple with the Language Card, press RETURN and then type GO to return to the game you were playing.

### **DIDN'T IT WORK?**

If your cassette does not load properly on the first try (i.e., if nothing happens, or if you get a message ERR or MEM ERR), your volume setting is probably wrong for this cassette. Follow the procedure outlined in your Apple Integer BASIC manual or your Applesoft Tutorial manual to find the right volume setting, using an Applesupplied program cassette. Then try to load Checker King again. Once you find the correct volume setting, it is a good idea to make a note of this on the cassette to save yourself time in the future.

On some cassette players, you may get an ERR message even though you think the volume is set properly. If this happens, repeat the procedure outlined above with the Apple's plug removed from the EARPHONE (MONITOR) jack through

Step 3. After pressing PLAY in Step 4, wait until you hear the steady high-pitched tone and then quickly insert the plug and press the RETURN key.

Here's still another suggestion - there are two copies of Checker King on your cassette. If one copy will not load properly, you can still load the other copy. To do this, turn your computer off and try the loading procedure again, but do not rewind the tape. Start the tape playing at the point it stopped on your previous attempt to load Checker King.

If even this fails, ask your Apple dealer for assistance.

# **LOADING CHECKER KING FROM DISKETTE**

Since there are a variety of Apples, the instructions below tell you how to load Checker King for each one. You do need a memory size of 16K to run the Checker King program. If you make a mistake when typing in the commands, use the left arrow key  $(\leftarrow)$  to back up the cursor until it is sitting on the first incorrect character, and then resume typing in the command.

- 1. For an Apple II or II Plus, insert the Checker King diskette into your disk drive with the label facing up and to the right, and close the drive door. For an Apple with the Language System, insert the BASICS diskette into the drive.
- 2. Turn on the power to your Apple. Depending on your computer, one of several things may happen:
	- a. Some Apples have an "auto-load" feature and will immediately begin to whir the disk drive and automatically load the program. The copyright notice will appear and the drive will stop spinning. Now press RETURN and the checker board will appear.
	- b. Your Apple's screen shows an asterisk (\*) with a rectangle blinking quietly beside it. You have to "boot" the Checker King diskette as you would "boot the DOS". To do this, press RESET, press 6 (assuming your Disk II Controller Card is in slot 6), hold down the key marked CTRL and press K, and then press RETURN. Your disk drive's IN USE light should come on and you will hear the diskette spinning. In a minute you'll see the Checker King copyright notice. Press RETURN and the checker board will appear.
	- c. After "booting" up with the BASICS diskette, an Apple with a language card will instruct you to

#### INSERT BASIC DISK AND PRESS RETURN KEY

Remove the diskette labelled BASICS and insert the Checker King diskette and press RETURN. After loading the program, you will see the copyright notice. Press RETURN and the checker board will appear.

Once you have loaded Checker King, you can playas many games as you wish until you turn your computer off. To recover from pressing the RESET key, press **RETURN** and then type GO to return to the game you were playing. There are always exceptions - pressing RESET on an Apple II will erase Checker King and you will have to reload the program.

### **THE DISPLAY**

Anyone who has played checkers will recognize the board on the screen. On a color TV, the squares appear black and green; on a black-and-white TV or monitor the squares are black and gray. Checker King sets up its own men in black at the top of the board display, and your men in white at the bottom. You will always play with white checkers and Checker King with black, although you can exchange positions at any time. The Exchanging Positions section tells you how to do this.

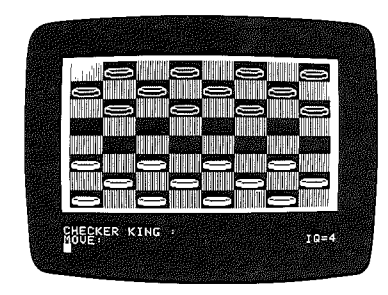

The area under the checker board is used for communication between you and Checker King. On the left side of this area Checker King will record its moves in checker notation after its name, CHECKER KING:. Underneath, the computer prompts you to enter the notation for your MOVE: orfor a JUMP: and the moves or commands you enter will be recorded in this area. Messages from the computer will also be printed here, to assist you in making valid moves.

The blinking rectangle, or "cursor", is at the very bottom of the screen. Whenever it is your turn to move, the cursor will be there blinking. It's the Apple's way of tapping its foot. When Checker King moves its piece on the board, it records the move in this area in official checker notation.

When it is Checker King's turn to move, the cursor disappears and you'll see a dash (-) moving across the screen right under the checker board. Because Checker King takes a great deal of time to plan a move when playing at the higher 10 levels, this indicator is to assure you that it hasn't fallen asleep on you. When it reaches the right edge of the screen, it will appear at the left and resume travelling until Checker King decides its move.

# CHOOSING A SKILL LEVEL: The IQ Command

Checker King can play at eight levels of skill from 1 (easy) to 8 (very competitive). When you load the program, Checker King sets the IQ at 4, the middle of its skill range. You can always see the level you are currently playing at displayed at the lower right edge of the screen and you can change it anytime it is your turn to move.

To change the level, type  $IQ =$ , then a number from 1 to 8, and press RETURN. For instance, if you want to play at an IQ level of 6, type  $1Q=6$  RETURN. In the lower right-hand corner you will see  $IQ = G$ . For those who like shortcuts, pressing I, then 6 and then RETURN will do the same thing. After a few games you will find the range of levels which suits you best.

**10** versus Speed. To decide its best move, Checker King first examines all its possible legal moves in a particular situation. It then generates and examines all the reply moves you could make, and then all the continuation moves it could make to your reply. The higher the IQ level, the further ahead Checker King looks. At level 8, Checker King plays a very competitive game, considering each move a very long time. (The moving dash under the board is to let you know it is thinking.) Consequently, the more pieces on the board, the longer Checker King takes to make a decision.

To make the best use of your time available for a game, play the early part of the game at a lower 10 level to speed it up. Move up to a higher 10 level when there are fewer pieces on the board.

# **THE BOARD NOTATION: The N Command**

Press N to see the number notation of the board. Following the official checker notation rules, the black squares of the board are numbered consecutively from 1 to 32, starting at the upper left corner of the board and following along each row left to right, to the lower right corner. The numbers will be displayed until you press RETURN.

### WHO TAKES A TURN: The P Command

Checker King is a courteous player and offers to let you have the first move by waiting for you to enter it from the keyboard. Remember, you play with the white pieces and Checker King plays with the black checkers. You will always know when it is your turn to move because the cursor will be on the screen, blinking away.

At your option, you can have Checker King move first by pressing P and then RETURN. You can use this command anytime during the game when you want to pass your turn and cause Checker King to move.

### **TO MAKE A MOVE**

To enter a single move, type in the number of the square your piece is on, then a hyphen, then the number of the square the piece is moving to, and press RETURN. For example a typical opening move for white might be:

#### 24-19 RETURN

Use the same notation when you are making a single jump over a black checker. Checker King will recognize your capture of its checker and remove it from the board.

To enter a multiple jump in which you capture more than one black checker, enter each stage of the move, separated by hyphens:

#### 25-18-9 RETURN

1 **1** 

Playing by the official checker rules, both you and Checker King must make a capturing move when it is available. When you can make a capturing move, the computer prints JUMP: in the area where you enter your move. If you try to make a non-capturing move, the computer gives you the message ERROR and continues to prompt you to JUMP:.

When the JUMP: prompt is on the screen for your move, and there is only one possible capturing move you can make, try pressing the right arrow key ( $\rightarrow$ ) on the keyboard. Then press RETURN, and you will see the notation for the move written on the screen and the move carried out. This saves you the trouble of typing in the notation when there is only one move possible. When there is more than one way to make the jump, this command will not work.

# **TAKING BACK YOUR MOVE: The GØ Command**

To take back the last move you made if you change your mind or want to correct a mistake, type GØ (zero, not an oh) and press RETURN when it is your turn. The checkers are returned to the position they were in before your last move and you can make the play again.

# THE GREAT ESCAPE: The ESC Key

Does Checker King seem lost in its thoughts while deciding its move? Press the E8C key to interrupt Checker King's thinking process. The blinking cursor will reappear and the turn is given to you. Should you just want to speed up Checker King, change the IQ level to a lower number and press P and then RETURN to tell Checker King to make its play.

Note: it may take a second or two before the computer notices that you have pressed the E8C key, so hold it down until the blinking rectangle appears.

# **EXCHANGING POSITIONS: The X Command**

You can exchange positions with Checker King at any point in the game when it is your turn to move. Press  $X$  and then RETURN, and the computer will turn the board around so that you can play with Checker King's men and it plays with yours. To avoid confusion, the computer will also change the colors of the checkers when it turns the board around. This way, you will again be playing with white checkers, but they will be arranged exactly as Checker King's black pieces were before the switch.

Checker King will wait for you to make the first move, but you can tell Checker King to move first by using the P command.

# **CHECKER KING VS CHECKER KING: The X and P** Commands

Want to see how Checker King would handle your play during a game and learn a few of its tricks? You can make Checker King playa game against itself by using the X and P commands.

To start the game, press P and then RETURN. After Checker King makes its first move, press X, then RETURN, then P and another RETURN. Wait for Checker King to complete this move and then repeat the dual commands.

# **SAVING BOARD POSITIONS: The S Command**

Sometimes in the middle of a game an interesting position develops. Checker King allows you to save it and then come back to it later for further study. You can save up to three positions at a time during a game.

You use the save command whenever it is your turn to move. To save the first position, type S1 and press RETURN. Type S2 and press RETURN to save the second position, and S3 followed by RETURN to save the third. The S command will store the current position in one of three places in the computer's memory. It will remain there until you turn your Apple off or save another position in its place. A saved position is retrieved by using the G command, which is explained in the next section.

### **RETRIEVING SAVED POSITIONS: The G Command**

You retrieve a position you saved with the 8 command by entering G1, G2, or G3 and pressing RETURN. The number entered after the G corresponds to the number you entered when you saved that position (81, 82, or 83). The position saved in that location will be put on the screen and Checker King will wait for you to make the first move.

### **MODIFYING THE BOARD: The M Command**

With the **M** command, you can alter the position of the board or set up a completely new situation by removing pieces and/or adding pieces. Press M and then RETURN when it is your turn and a series of prompts for five possible kinds of modification will appear on the lower left section of the screen.

REMOVE PIECES: This first prompt allows you to remove any number of pieces belonging to you or Checker King. Just type the number of the square the piece is on and press RETURN. To remove more than one piece, list the square numbers, separating each with a comma (7,22,28,31) and press RETURN.

HUMAN PIECES: The second modify prompt lets you add to your pieces. Type in the numbers of the unoccupied squares where you want to add pieces, separated by commas, and press RETURN.

HUMAN KINGS: The third prompt of the series lets you add to your kings. Type in the square numbers where you want to place them, separated by commas, and press RETURN.

COMPUTER PIECES: This prompt lets you add to the pieces Checker King has on the board. Type in the square numbers where you want to place them, separated by commas, and press RETURN.

COMPUTER KINGS: The last prompt lets you add kings for Checker King. Type in the square numbers where you want to place them, separated by commas, and press RETURN.

Press RETURN at any modification prompt to bypass it and go on to the next prompt in the series. If you happen to leave out a piece or put it in the wrong square, press RETURN until the end of the series, then press M RETURN again and run through the sequence a second time.

When you have finished the modification sequence, it is your turn to move and you can continue the game with the modified board.

# CLEARING THE BOARD: The C Command

To clear all the pieces from the board to set up a special situation, press C and then RETURN. You can then use the M command to place pieces wherever you want them.

### **STARTING A NEW GAME: The R Command**

Anytime it is your turn to move, you can press R and RETURN to end the game in progress. A fresh board will be set up on the screen and Checker King will give you the opportunity to make the first move.

You can return to the old game at the point you left it if you type GØ and then RETURN before you make a move in the new game.

### **CHECKER KING BONUS: 3 Checker Puzzles**

Three Checker puzzles are loaded into your Apple when you load the Checker King cassette. You can play anyone of the puzzles anytime during a game, but they will be erased from the computer's memory when you use the 5 command to save board positions. (51 erases the first puzzle, 52 erases the second puzzle, and 53 erases the third.)

To play the first puzzle, type G1 and press RETURN. Type G2 and press RETURN for the second puzzle, and G3 and RETURN for the third puzzle.

In each puzzle it is possible for you to win the game in a short sequence of moves. You can try to solve the puzzles at any IQ level. See if you can find the winning series of moves. If you give up, exchange sides using the **P** and **X** commands (described in the Checker King vs. Checker King section) and let Checker King show you how. The three puzzles have different levels of difficulty and Checker King must be set at least at the level of play indicated below. Good luck!

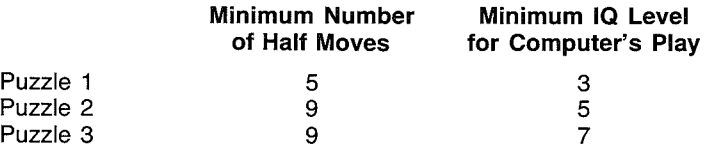

### **APPENDIX A: RULES OF CHECKERS**

Although you may know the basic rules of checkers, we have set out a full description, including the "fine print" regulations which Checker King follows.

The aim of the game is to capture all of your opponent's pieces, or to trap them in such a way that he or she has no legal move available.

The checker board consists of a square divided into 64 smaller squares, alternately colored dark and light. All play takes place on the dark squares. Each player starts with twelve pieces (also called checkers or men) on opposite sides of the board. The checkers are a different color for each player.

Players may use whatever method they wish to decide who gets the first move. After that they alternate turns.

A player may move any piece diagonally forward one square, if the square on which it will land is vacant. A player must "capture" an opponent's piece which is on a square diagonally forward, if the square beyond it is vacant. A player makes a capturing move by jumping his piece over the opponent's checker, landing on the square beyond, and removing the opponent's piece. If, on landing, his piece is in a position to capture another opposing piece in the same manner, the player must continue to jump as long as the checker's movement is forward on the board. A player can choose freely between capturing moves if more than one is available.

When a checker moves to its opponent's back row without being captured, it becomes a "king" and is crowned by placing another checker of the same color upon it. A king has all the powers of a single checker, plus the ability to move backward as well as forward. However, if a checker reaches the "king" row by jumping, it must stop to be crowned and cannot jump again in the same turn.

# **APPENDIX B: COMMAND SUMMARY**

With the exception of the ESC key, the following commands are entered when the blinking rectangle is on the screen in the lower left-hand corner.

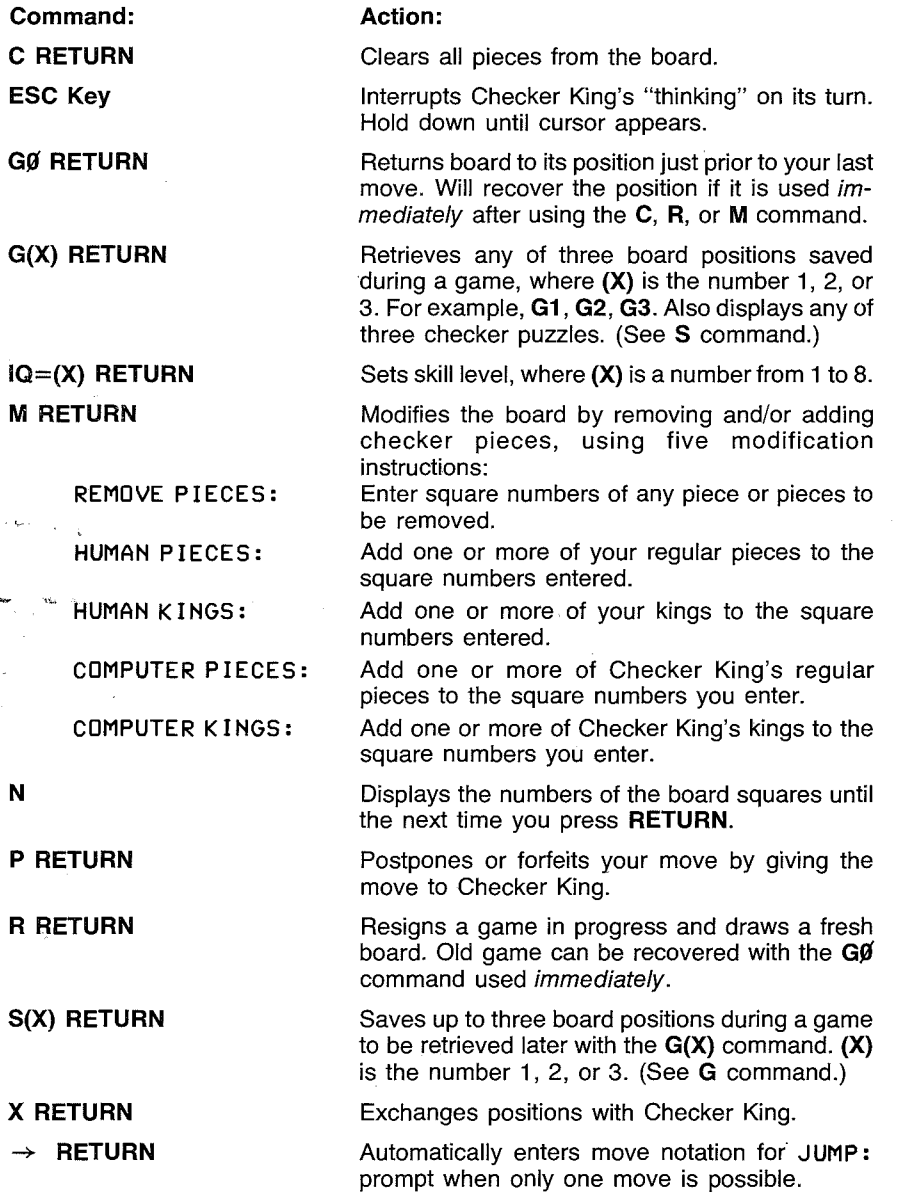

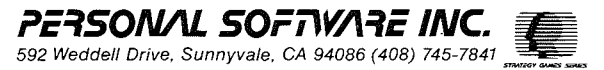